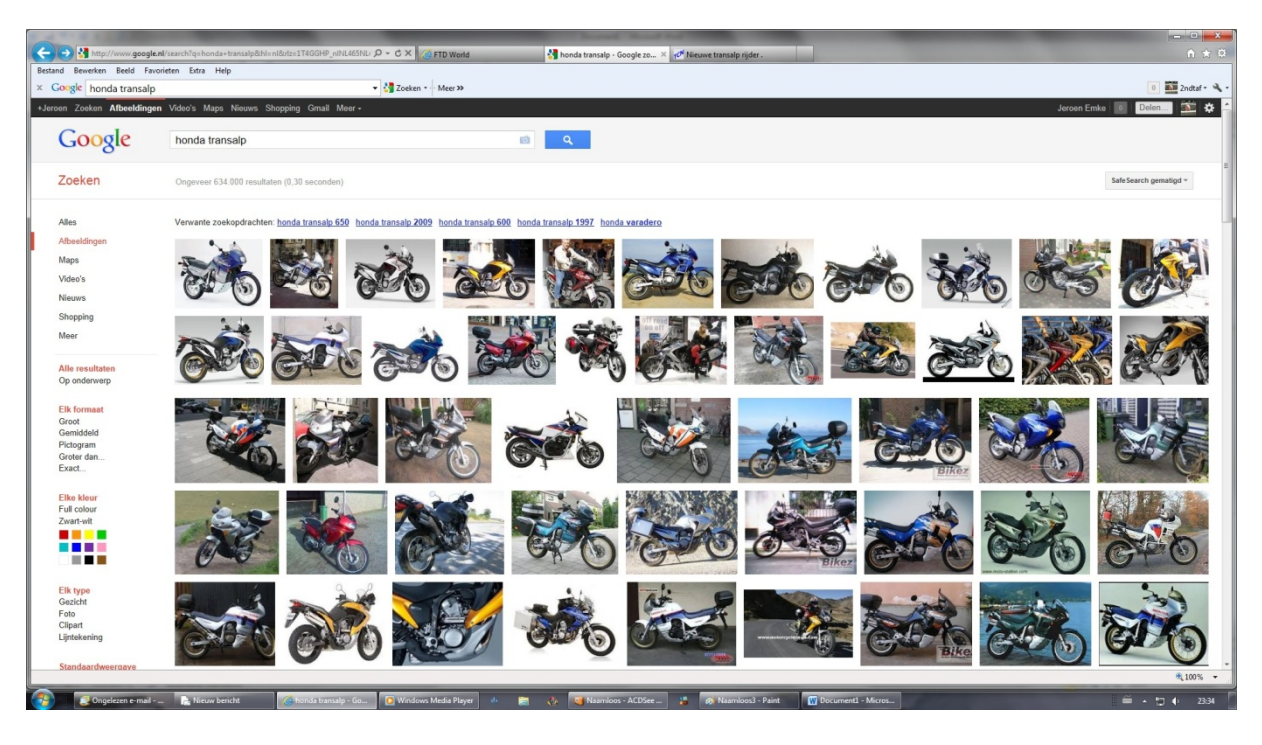

Bijvoorbeeld je zoek in Google een afbeelding van een transalp

Selecteer en plaatje

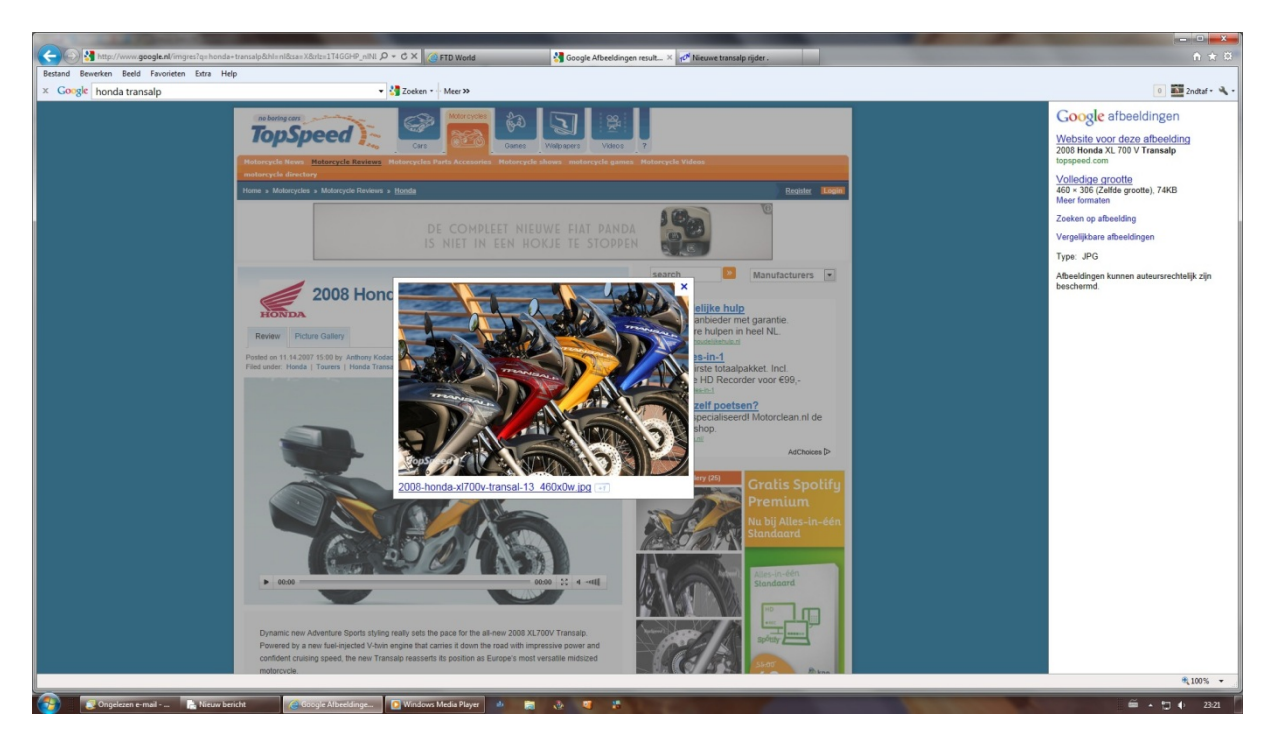

## Je klit rechts op volledige grootte

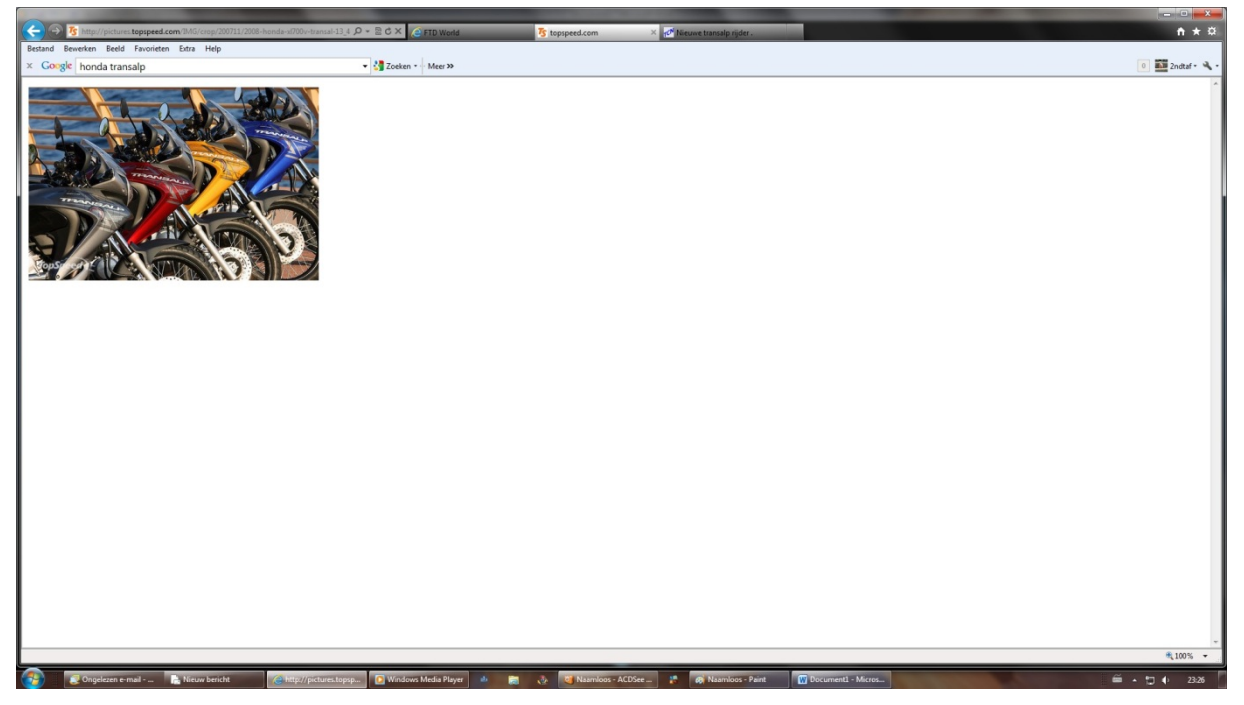

Met de rechter muis knop kopiëren

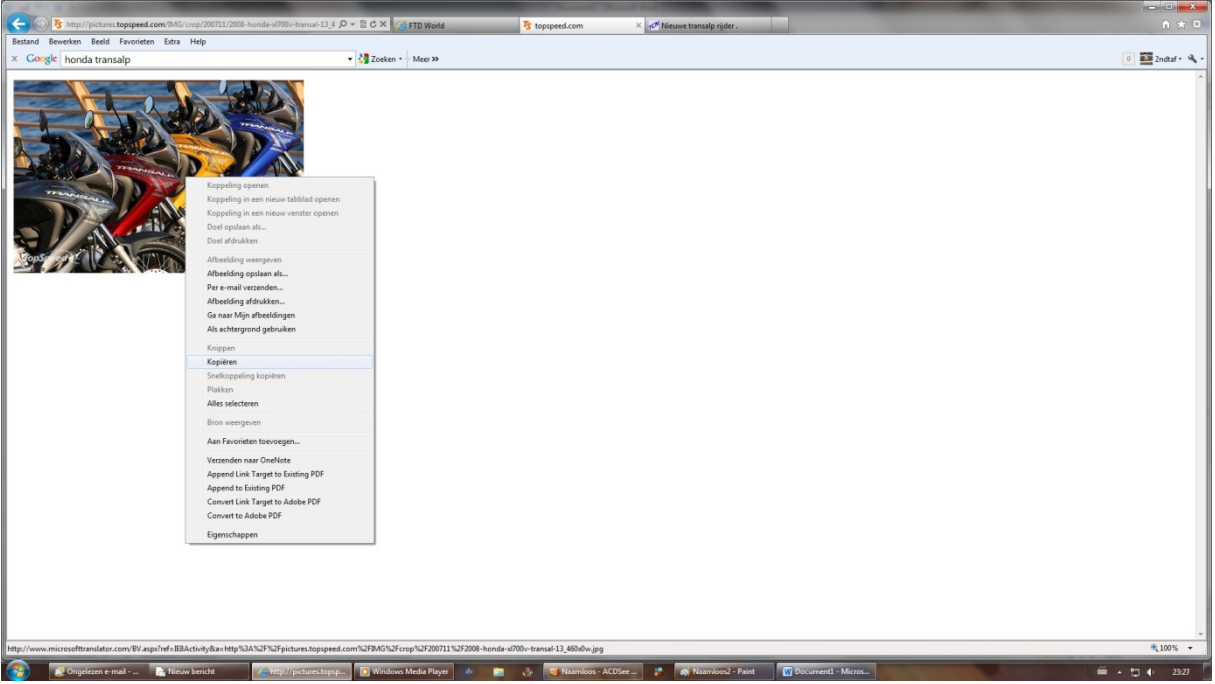

En in het tekst vak plakken